# How to Run Python on the CIP pool (Linux) (Quick Guide)

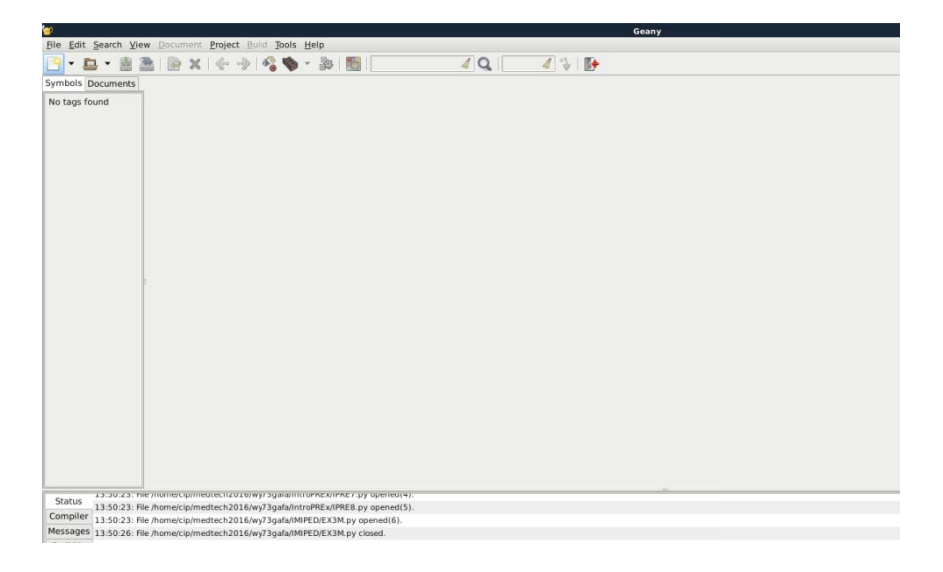

1. Using Geany or Kate editors (this guide is with Geany)

2. Create a new file from File... New or Ctrl + N

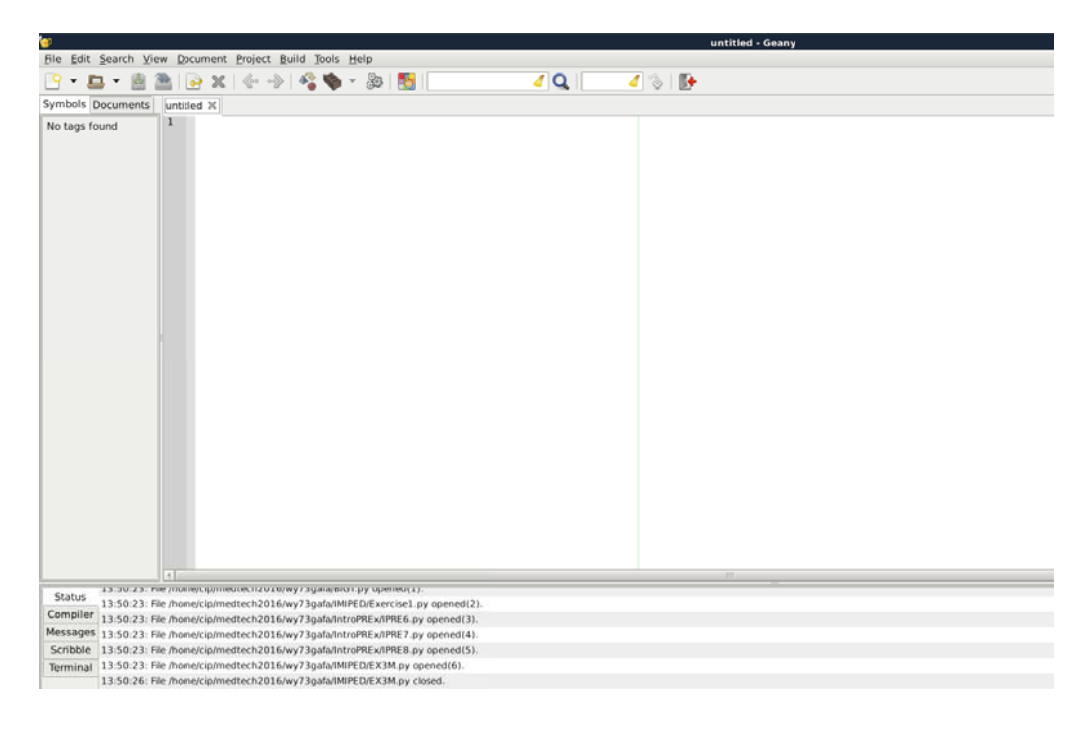

## 3. Save As name.py

Don't forget to make the extension of the file .py, all the features of python is activated in the editor and run it as python file

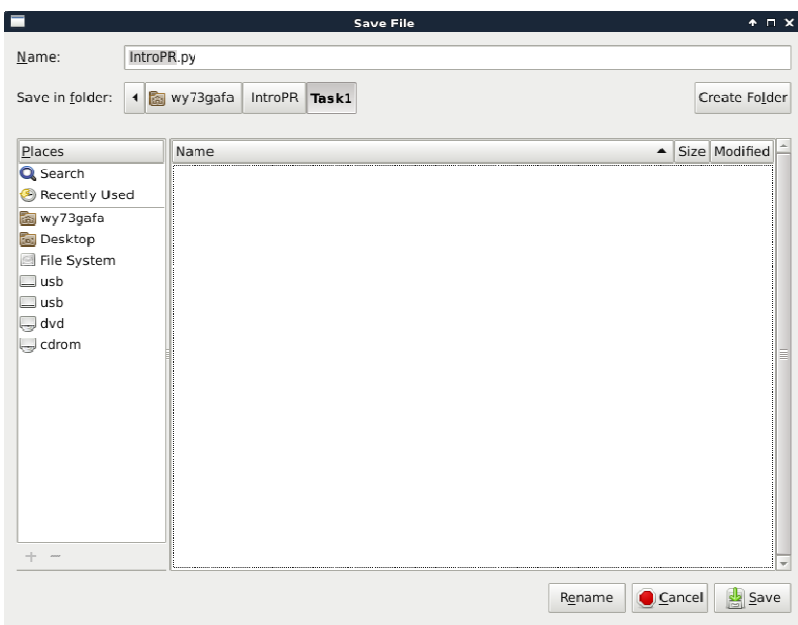

4. Write your Code, you will notice the highlighted features

#Start with:

from \_\_future\_\_ import absolute \_import, division, print\_function

#to use python 3 features in python 2

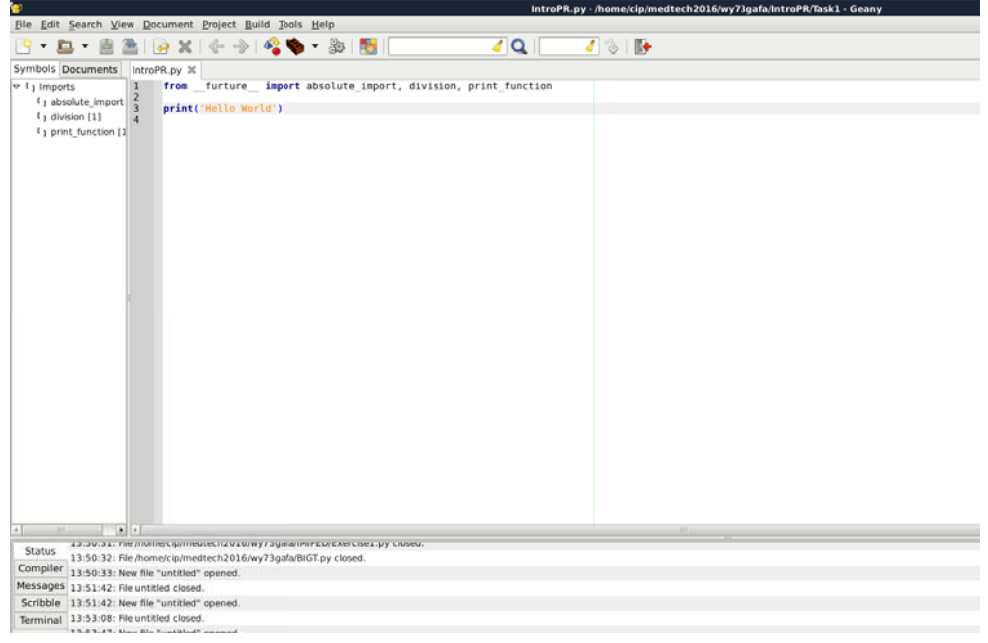

#### **5.Run a T Terminal**

Change the current directory by using cd command<br>cd IntroPR/Task1<br>Run your code by python command

### cd IntroPR R/Task1

Run your code by pyth hon command

#### python in tro.py

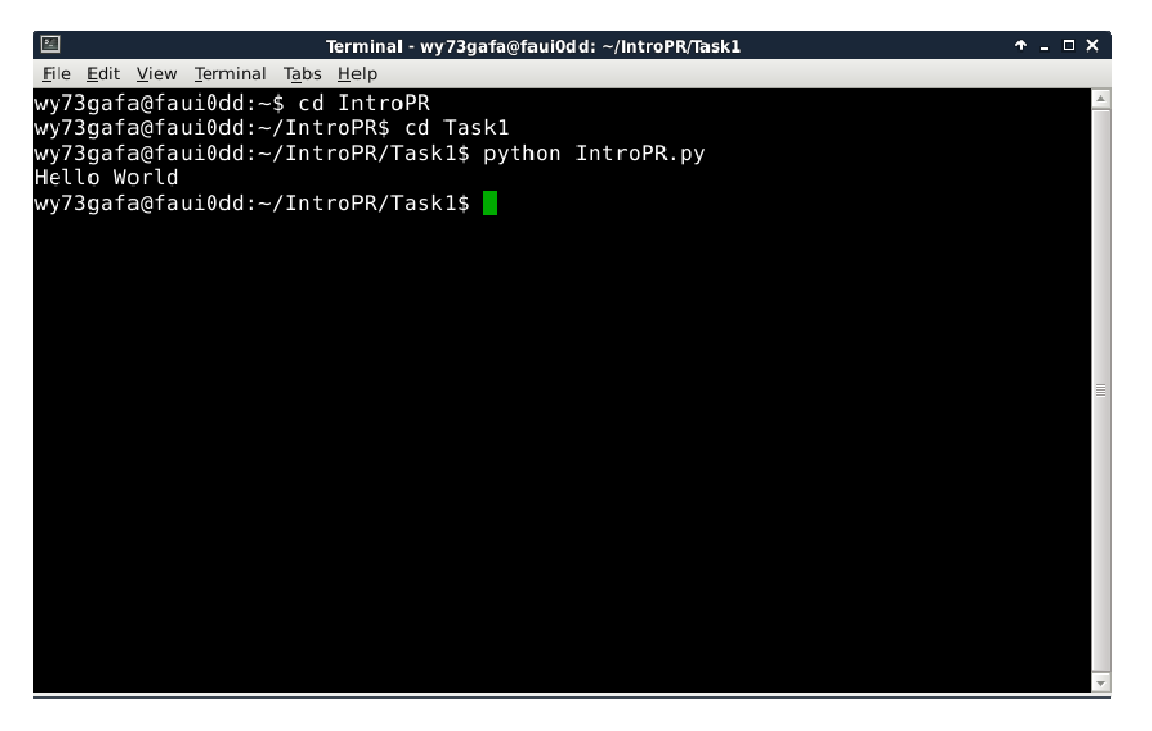